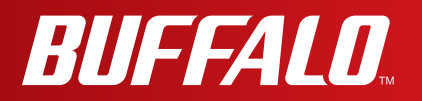

# **User Manual**

**AirStation**

# **WHR-600D**

**AirStation WHR-300HP2**

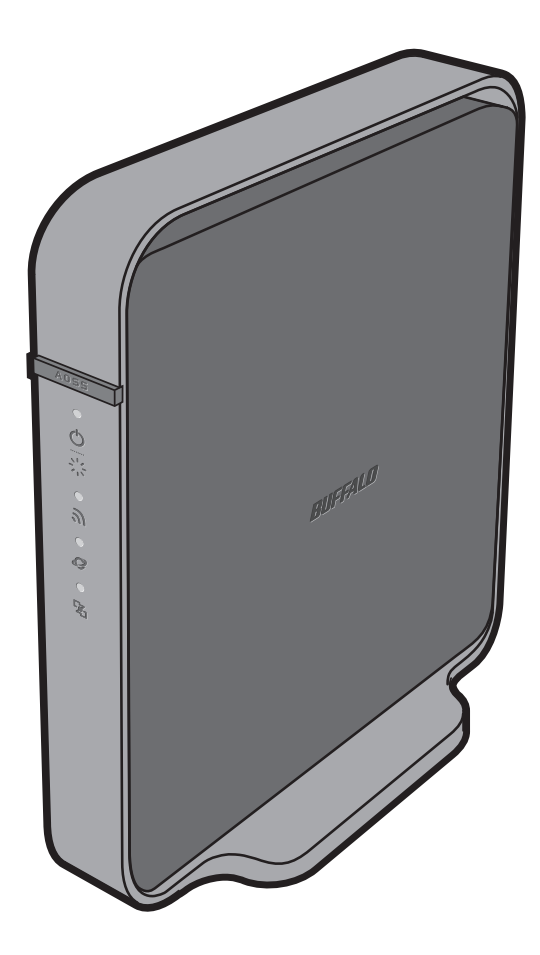

**www.bufalotech.com**

## **Contents**

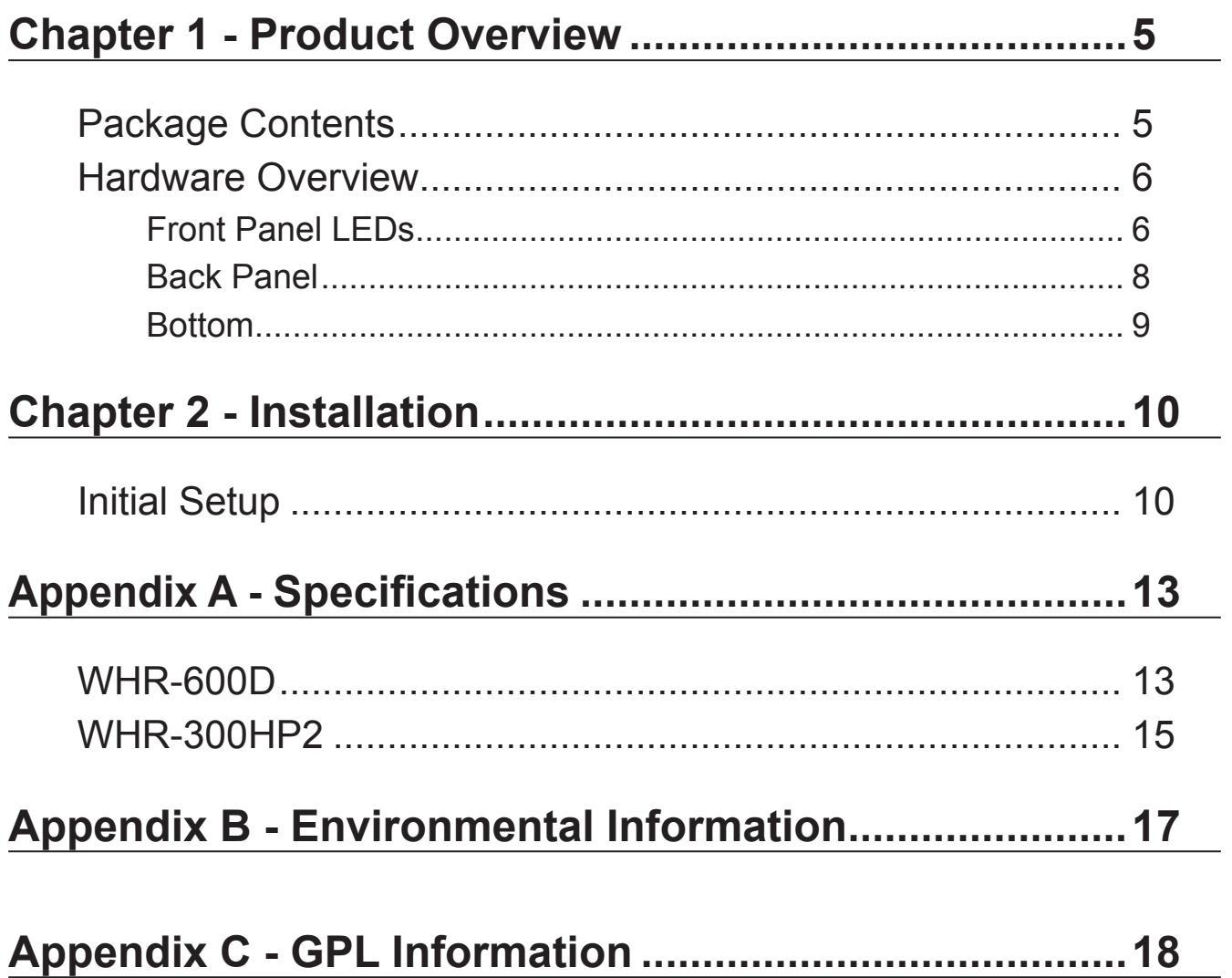

# <span id="page-5-0"></span>**Chapter 1 - Product Overview**

### **Package Contents**

The following items are included in your AirStation package. If any of the items are missing, please contact your vender.

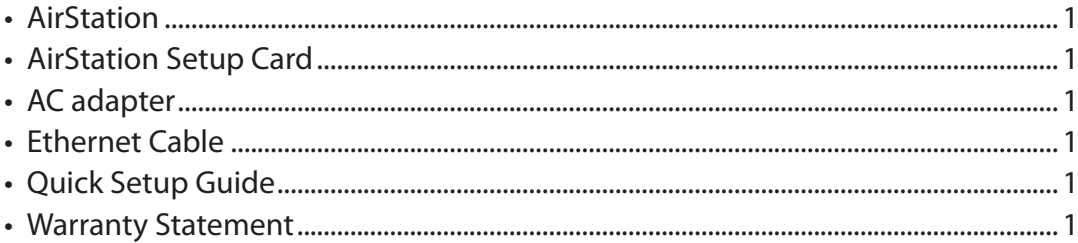

### <span id="page-6-0"></span>**Hardware Overview**

#### **Front Panel LEDs**

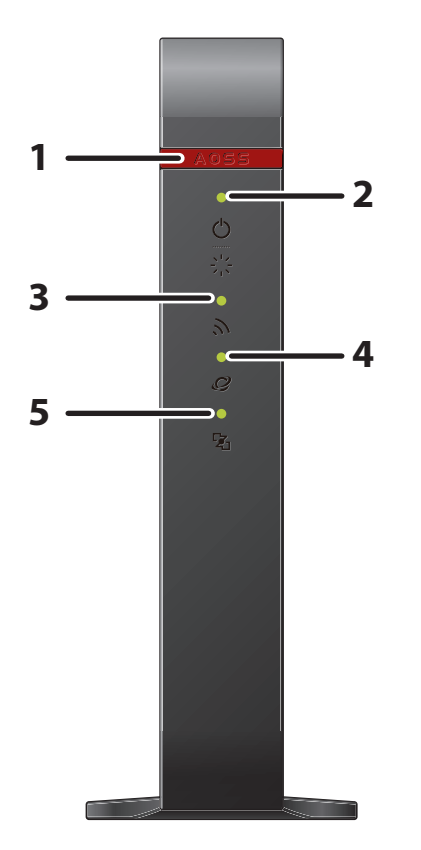

**1 AOSS button** To initiate AOSS, hold down this button until the wireless LED flashes (about 1 second). Then, push or click the AOSS button on your wireless client device to complete the connection. Both devices must be powered on for this to work.

#### **2 Power/Diag LED (Green or Red)**

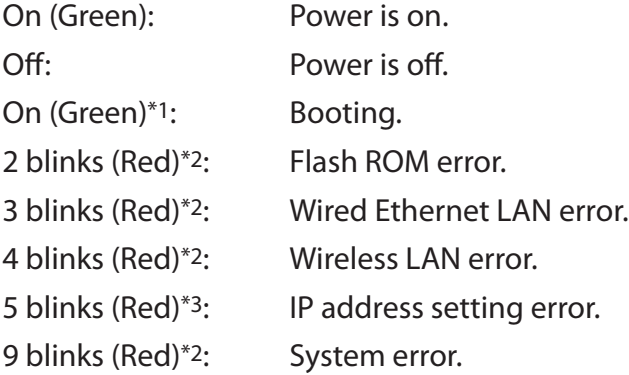

Continuously blinking\*1: Updating firmware, saving settings, or initializing settings.

- \*1 Never unplug the AC adapter while the Bufalo LED is blinking continuously.
- \*2 Turn off AirStation first, wait for a few seconds, then turn it back on.
- \*3 Because the network addresses of both the Internet port (WAN port) and the LAN port are the same, it is not possible to establish communication. Change the LAN-side IP address of the AirStation.

#### **3 Wireless LED (Green or Orange)**

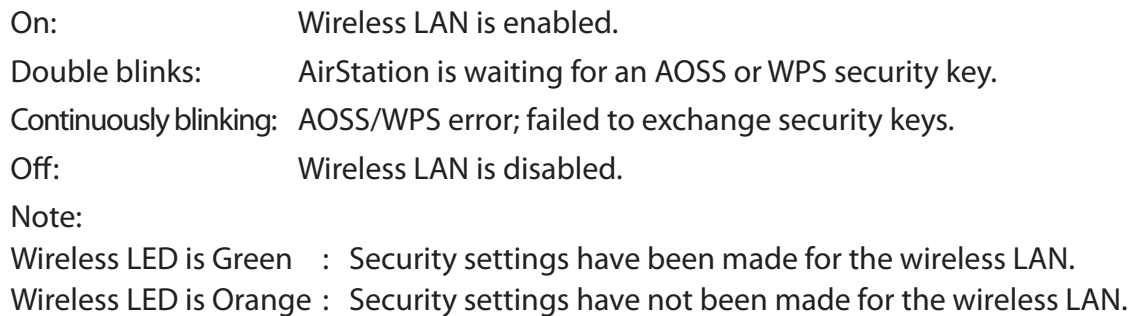

### **4 Internet access LED (Green)**

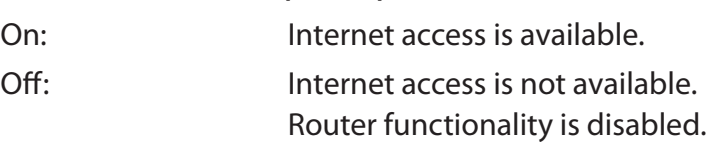

#### **5 Router LED (Green)**

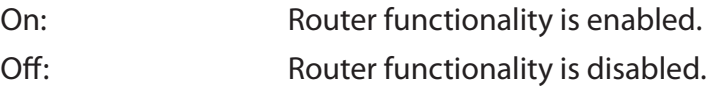

#### <span id="page-8-0"></span> **Back Panel**

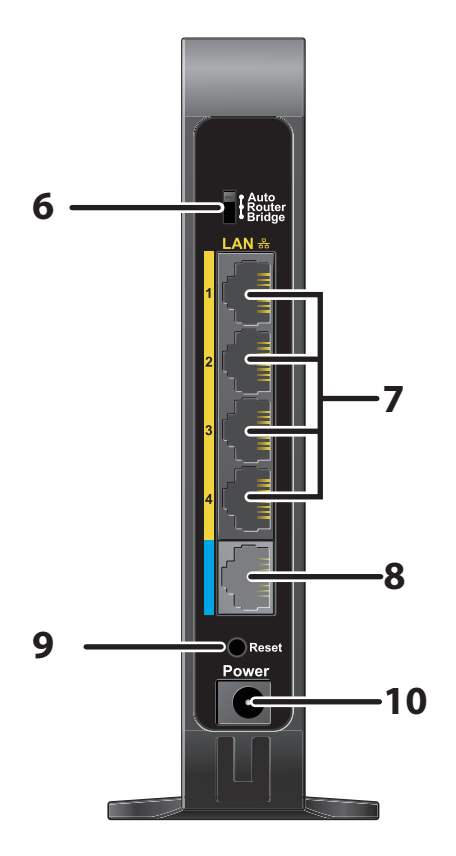

#### **6 Router Switch**

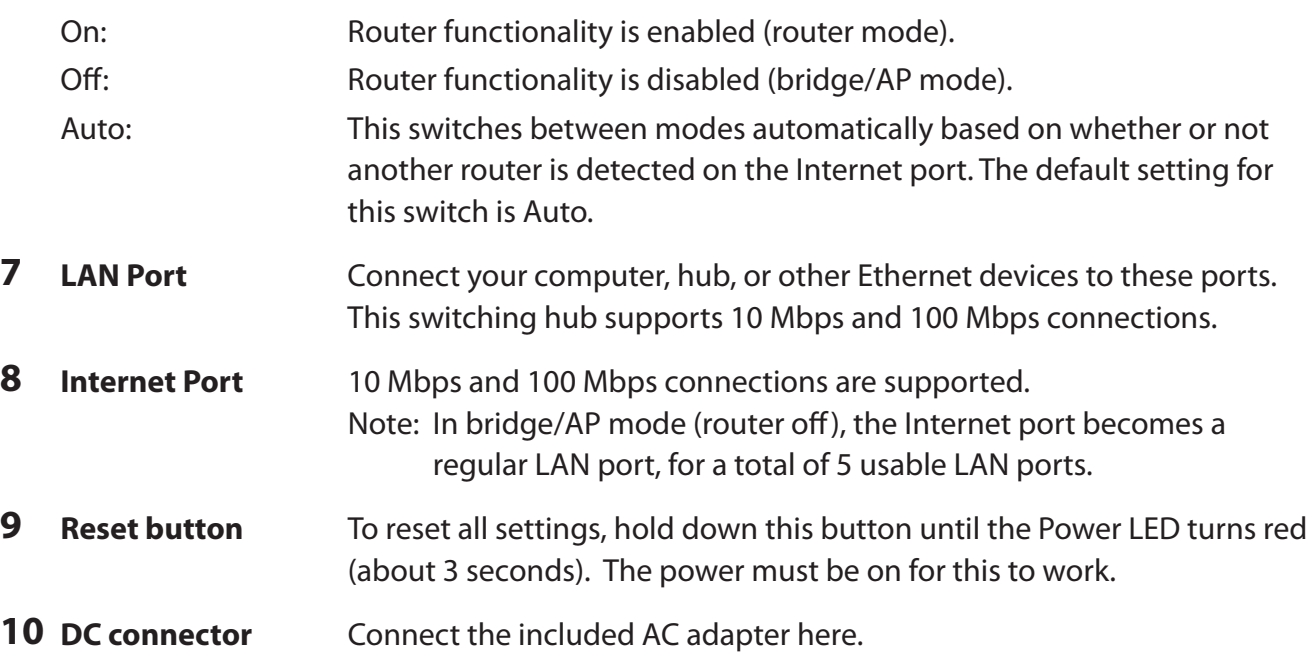

### <span id="page-9-0"></span> **Bottom**

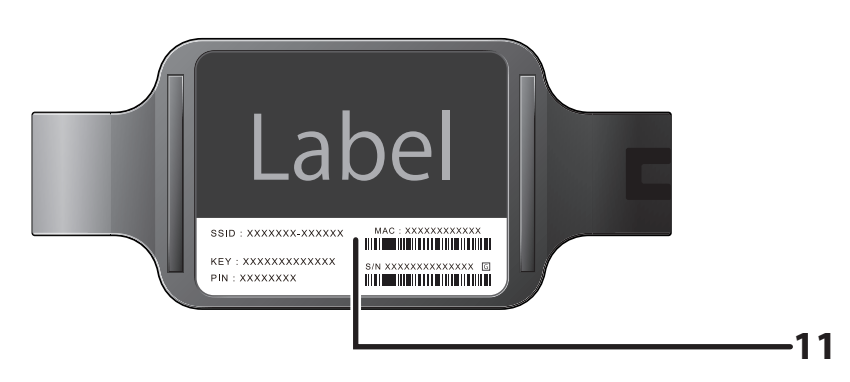

**11 Setup card slot** This is the slot where the AirStation setup card is stored. The initial settings for the username, password, SSID, and encryption type are provided on the card for logging into Settings.

# <span id="page-10-0"></span>**Chapter 2 - Installation**

### **Initial Setup**

To configure your AirStation, follow the procedure below.

**1** Verify that you can connect to the internet without the AirStation, then turn off your modem and computer.

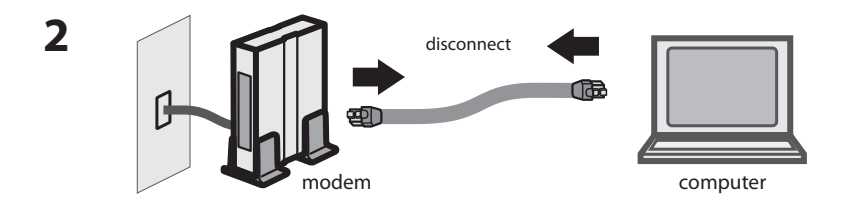

Unplug the LAN cable which connects your computer and modem.

**3** Plug one end of the LAN cable into your modem and the other end to the AirStation's Internet (WAN) port. Turn on the modem.

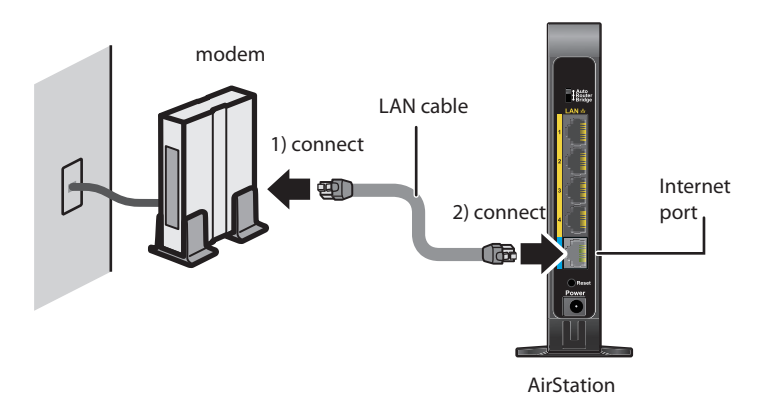

**4**

AirStation Connect the power supply power outlet

Turn on the AirStation, then wait one minute.

**5** If using a wired LAN, connect the AirStation LAN port and computer using a LAN cable. If using a wireless LAN, connect the computer to the wireless LAN.

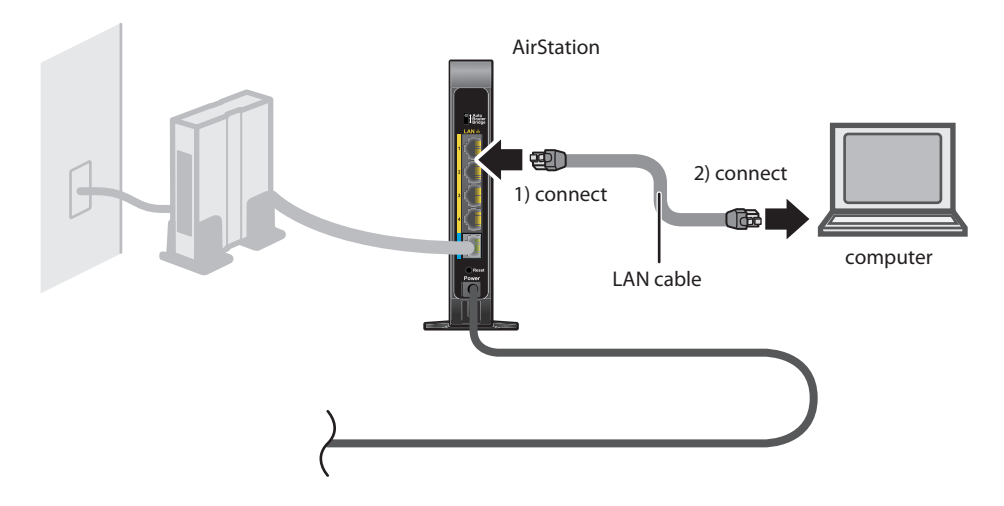

Once your computer has booted, the AirStation's LEDs should be lit as described below: **6**

> Power On.<br>Wireless On. Wireless Internet access On. Router On.

For LED locations, refer to chapter 1.

Note: If the router LED is not lit, hold down the router button to switch to router mode.

Launch a web browser. If the home screen is displayed, setup is complete. If username and password fields are displayed, enter "admin" for the username and "password" for the password, then click [OK]. Step through the wizard to complete setup. **7**

You've completed the initial setup of your AirStation.

# <span id="page-13-0"></span>**Appendix A - Specifications**

### **WHR-600D**

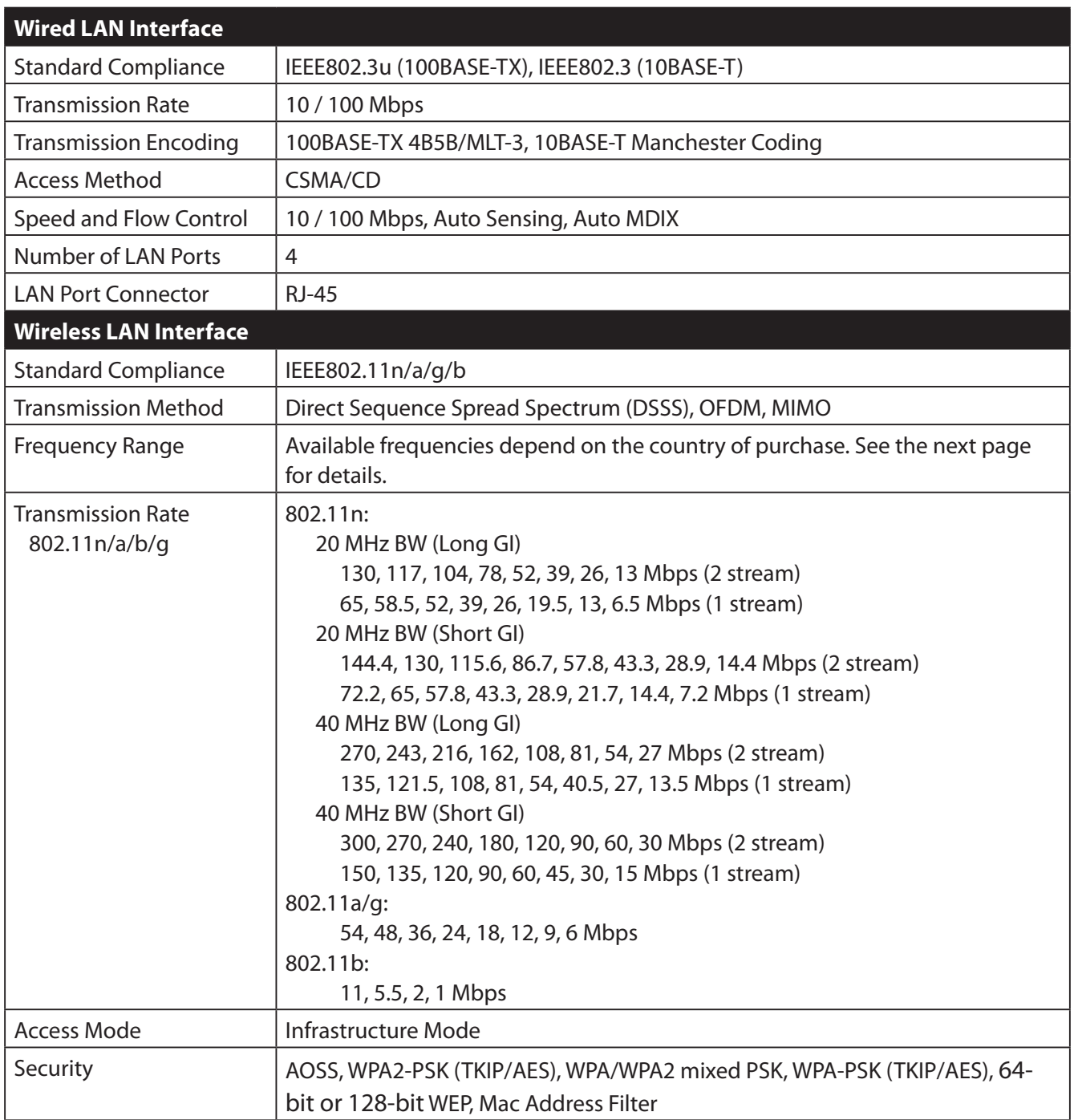

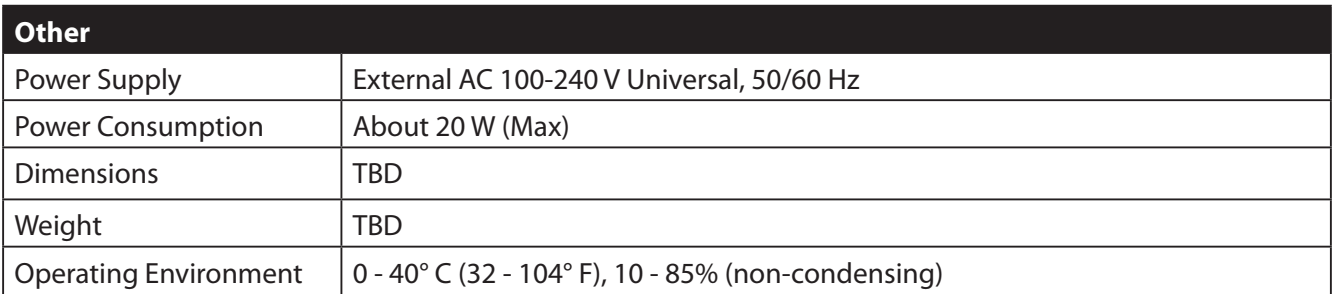

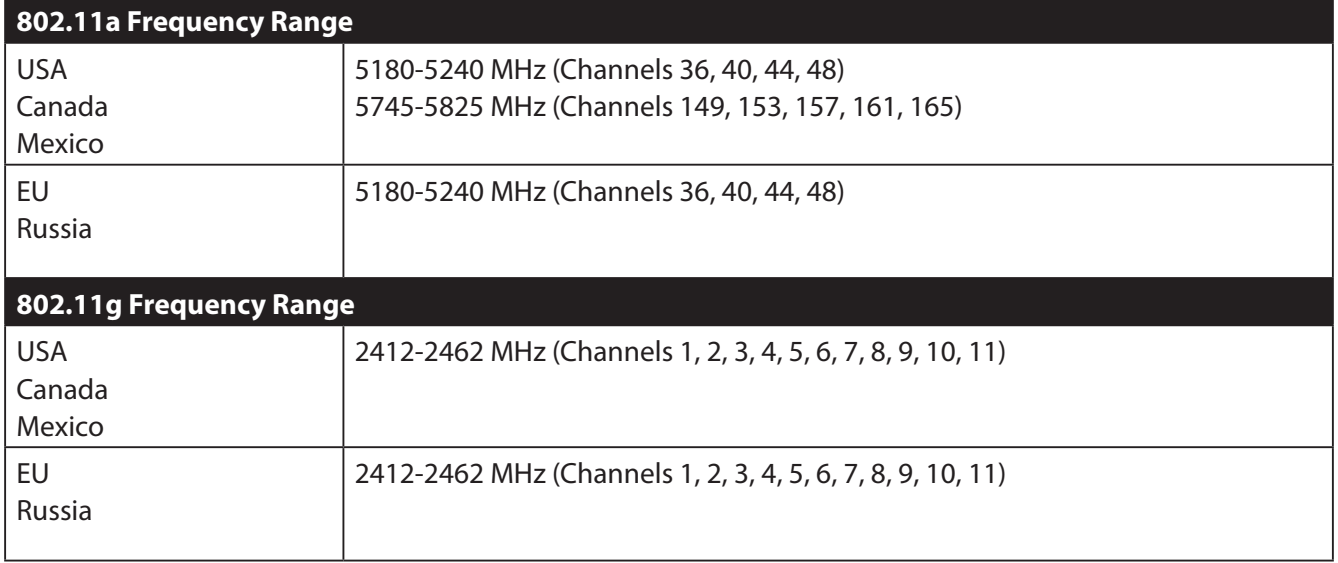

## <span id="page-15-0"></span>**WHR-300HP2**

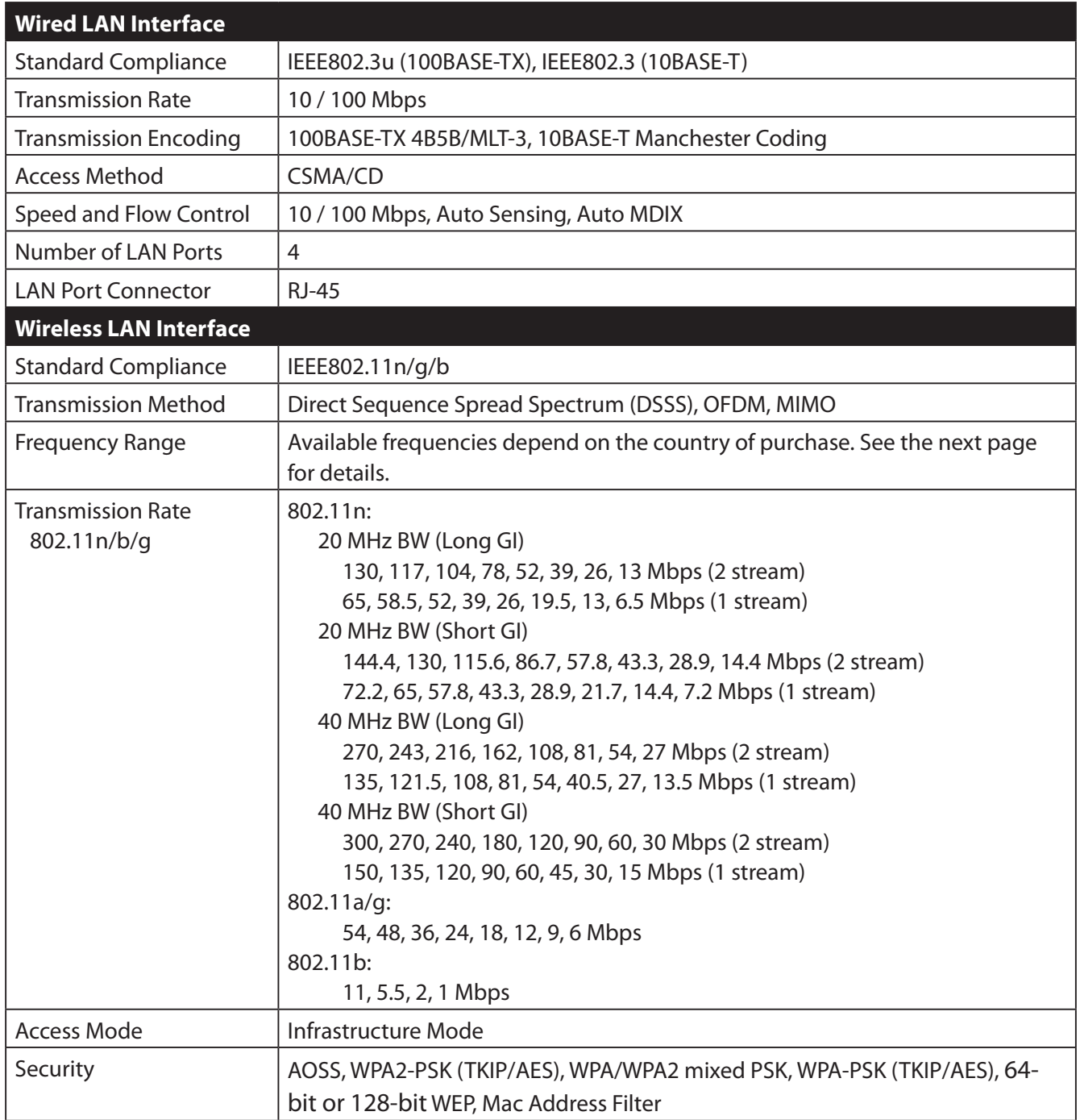

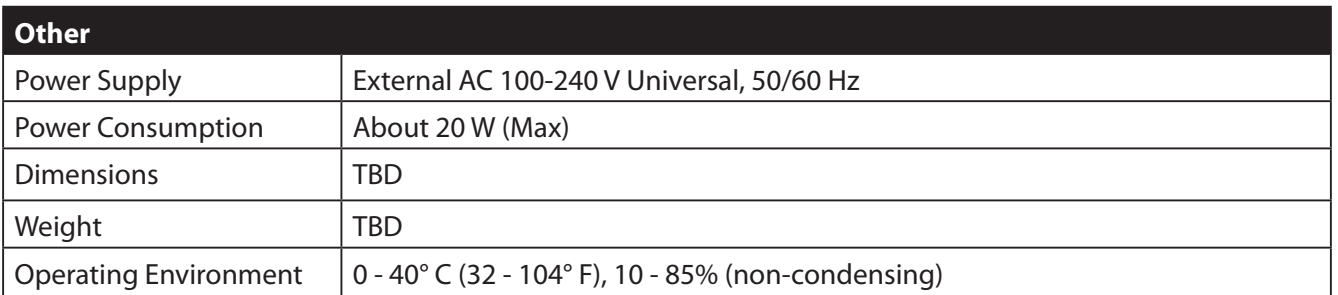

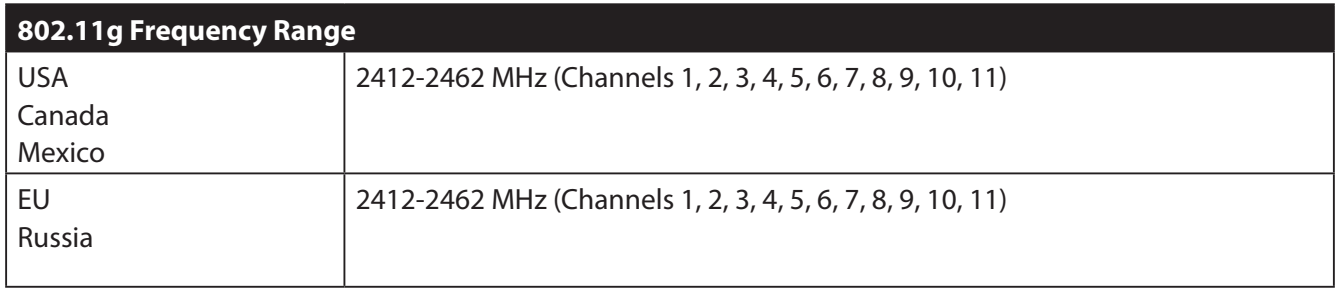

# <span id="page-17-0"></span>**Appendix B - Environmental Information**

- The equipment that you have purchased has required the extraction and use of natural resources for its production.
- The equipment may contain hazardous substances that could impact health and the environment.
- In order to avoid the dissemination of those substances in our environment and to diminish the pressure on the natural resources, we encourage you to use the appropriate take-back systems.
- The take-back systems will reuse or recycle most of the materials of your end life equipment in a sound way.
- The crossed-out wheeled bin symbol invites you to use those systems.

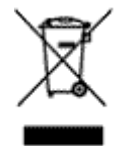

• If you need more information on collection, reuse, and recycling systems, please contact your local or regional waste administration.

# <span id="page-18-0"></span>**Appendix C - GPL Information**

The source code for Buffalo products that use GPL code is available at http://opensource.buffalo.jp/.